## **Gestaltung einer Gehäusefront**

Die Industrie nutzt spezielle Verfahren für die Beschriftung einer Gehäusefront bzw. einer Frontblende. Siebdruck, Tampondruck, Erodieren, Lasern usw. sind nur einige der angewendeten Verfahren. Allen gemeinsam ist, dass sie mit Heimwerkermitteln kaum ausführbar sind, eine Fremdfertigung entsprechend teuer ist und zum Teil nur Standardskalen, -symbole und -fonts angeboten werden.

Sobald eine Schaltung zufriedenstellend funktioniert unterbleibt aus dem zuvor genannten Grund häufig die Gestaltung einer optisch ansprechenden Front. Stattdessen kommt die Schaltung in ein vorhandenes, wie ein Schweizer Käse aussehendes und mit Filzstift beschriftetes Gehäuse. Damit das nicht so bleibt, finden Sie nachstehend eine Anleitung zur Erstellung einer fast professionell aussehenden Gerätefront

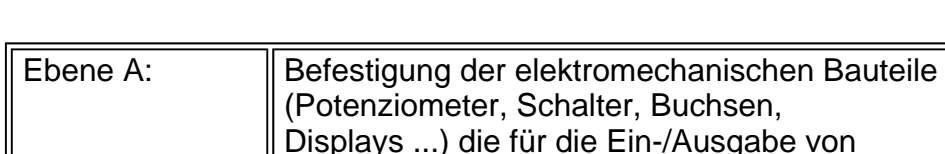

Die Gerätefront sollte man in drei Ebenen aufbauen

|                      | (Potenziometer, Schalter, Buchsen,<br>Displays ) die für die Ein-/Ausgabe von<br>Informationen erforderlichen sind.                                                                                                 |
|----------------------|----------------------------------------------------------------------------------------------------|
| ll Ebene B:          | Abdeckung der Bestigungselemente<br>(Schrauben, Muttern, Nieten )                                                                                                    |
| $\parallel$ Ebene C: | Erklärung der gerätespezifischen Funktion der<br>Bauteile mit Hilfe eine geeigneten<br>Beschriftung, wobei Beschriftung in diesem<br>Beitrag als Oberbegriff (Text, Skalen,<br>Symbolen, Linien ) zu verstehen ist. |

*Abb. 1: Anordnung und Funktion der drei Ebenen* 

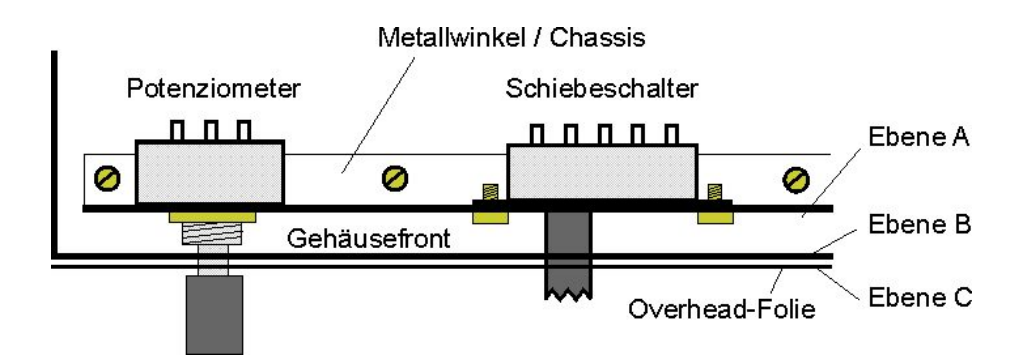

Bei vielen Selbstbauprojekten ist Ebene A ein zusätzlicher Metallwinkel im Gehäuse und Ebene B ist die Gehäusesfront. Für eine gutes Aussehen fehlt somit nur noch die Ebene C.

Eine andere Anordnung ist ebenfalls üblich. Bei ihr wird vor einem Chassis (Ebene A) eine Blende (Ebene B) als Teil des Gehäuses montierten. Auch hier fehlt nur noch die Ebene C.

Voraussetzung für die Anfertigung von Ebene C ist, dass von Ebene B(A) eine Maßzeichnung in elektronischer Form vorliegt. Ich verwende in der Regel für die Erstellung meiner Zeichnungen das Grafikprogramm *Corel Draw*. Die weiteren Arbeitsschritte werden am Beispiel der Bedienfront eines Radios erklärt.

*Abb. 2: Maßzeichnung von Ebene B (Ausschnitt links oben)*

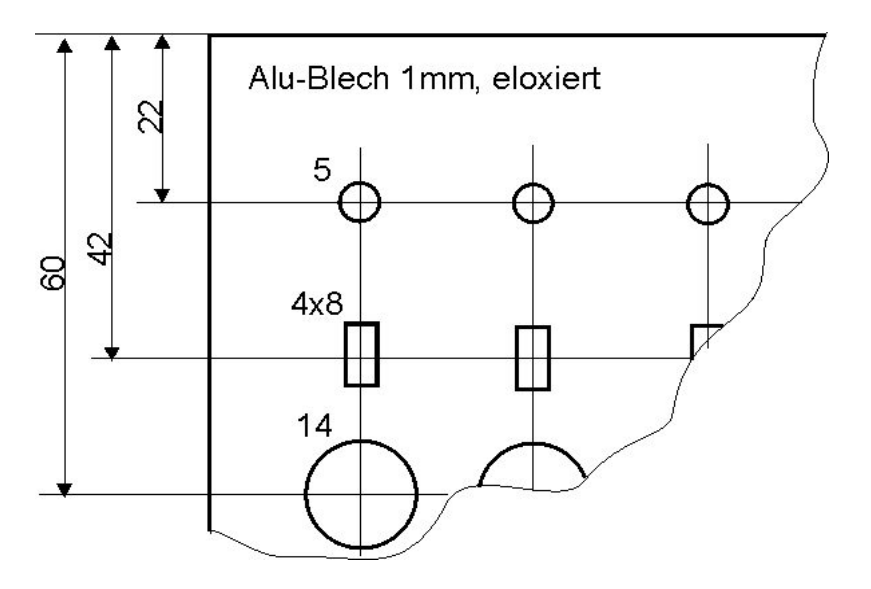

Erstellen Sie zuerst von der Maßzeichnung der Ebene B(A) eine Dateikopie. Danach wird die Kopie um die Beschriftungen (Text, Skalen, Symbole, Linien ..) ergänzt. Grenzen werden hier lediglich durch die Leistung des Grafikprogramms und durch die eigene Phantasie gesetzt. Nicht zu vergessen sind die vier kleinen Kreuze zur Markierung der äußeren Ecken der Front.

Nun alle nicht mehr benötigten Grafikelemente der Durchbrüche, Bohrungen usw. einschließlich der zugehörigen Maßpfeile, Materialangaben, Bearbeitungshinweise löschen. Die Datei der Ebene C darf danach nur noch die Beschriftung und die vier Kreuze enthalten.

Zum Abschluß der PC-Tätigkeiten alle Objekte anwählen, gruppieren, horizontal spiegeln und als Zeichnung "Ebene C" abspeichern. Vor dem 1: 1 Ausdruck auf Folie lesen Sie bitte unbedingt den nachstehenden Hinweis.

**HINWEIS:** *Vergewissern Sie sich, dass der Laserdrucker für den Druck auf Folien geeignet ist. Wenn nicht, bitte keine Experimente. Die Folie könnte mit der Druckertrommel (teuerstes Teil) verkleben. Dass auch die verwendete transparente Overhead-Folie für den Laserdrucker geeignet sein muß, versteht sich von selbst. Ich habe z.B. zum Drucken einen Minolta-QMS PagePro 1200W und Folien für eine HP Color LaserJet (5, 5M,4500, 8500) verwendet.*

*Abb. 3: Gespiegelte Ebene C (Ausschnitt links oben)*

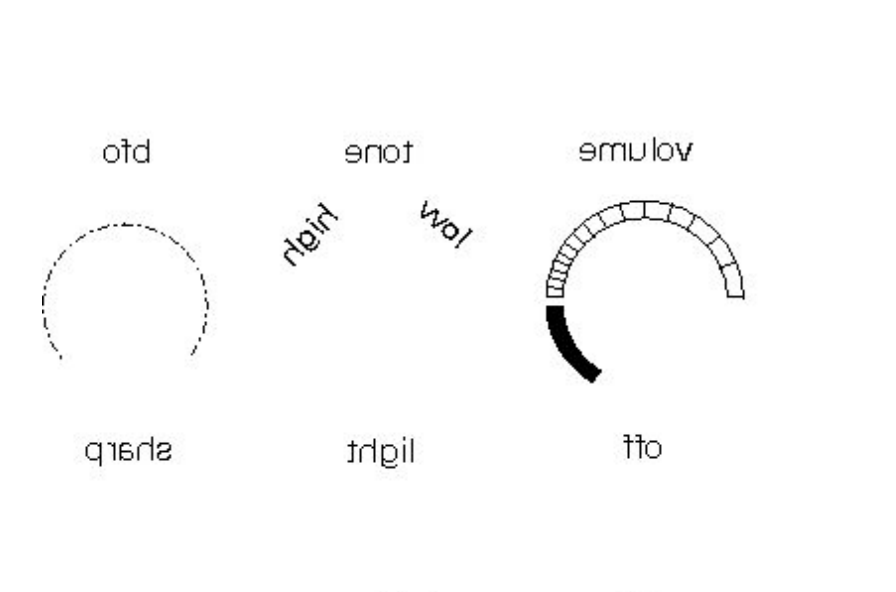

battery no

Die Folie wird nun auf das Außenmaß der Front beschnitten, mehr nicht. Für diese Tätigkeit die Folie bitte nicht wenden. Zur Vermeidung von Beschädigungen muß die Tonerschicht oben liegen. Ein Stahllineal und ein Skalpell sind die richtigen Werkzeuge zum Beschneiden der Folie. Die Kreuze dienen dabei zur Orientierung beim Schneiden. Das Lineal wird von außen an die Markierungen angelegt.

Die vorherige Spiegelung sorgt dafür, dass nach dem Wenden der transparenten Folie die empfindliche Bedruckung (Toner) unten liegt, wieder lesbar ist und durch die Folie selbst vor Abrieb gut geschützt ist.

Jetzt wird geklebt! Die Gehäusefront bzw. die Alu-Blende mit *UHU-Alleskleber-Transparent* vollflächig bestreichen. Dieser Kleber enthält eine tonerfreundliches Lösungsmittel, d.h. der Toner wird nicht aufgelöst. Die zugeschnittene Folie umdrehen und vorsichtig von links nach rechts auf die Front/ Blende auflegen. Eventuell noch vorhandenen Luftblasen mit einem Holzspatel in Richtung der Rändern und Durchbrüche herausdrücken und überschüssigen Kleber abwischen. Diesen Vorgang bei Bedarf mehrmals in der Trocknungsphase wiederholen. Die Phase dauert viel länger als üblich, da das Lösungsmittel nur über Aussenränder und Durchbrüche entweichen kann. Eine kleine Presse ist hilfreich zur Erzeugung einer glatten Oberfläche. Dazu eine Leerfolie, einen glatten Holzklotz und zuletzt ein Gewicht auflegen. Kleberreste können später mit Alkohol oder Spiritus entfernt werden. Meine Folie vertrugen sogar Nitro (vorher testen) ohne Schaden zu nehmen.

Zum Abschluß mit dem Skalpell sorgfälltig und vorsichtig die noch über den Durchbrüchen liegende Folie entfernen. Dazu die Folie in der Mitte eines Durchbruchs einstechen und das Material in kleinen "Spänen" abtragen. Dabei nicht die Folie vom Trägermaterial abheben, daher keine Schnittbewegungen senkrecht zur Folie ausführen. Zum Ende hin dient der Rand des Durchbruchs zur exakten Führung des Skalpells.

Wenn alles gut gegangen ist, sieht das Ergebnis so aus...

*Abb. 4: Blende mit der aufgeklebter Folie* 

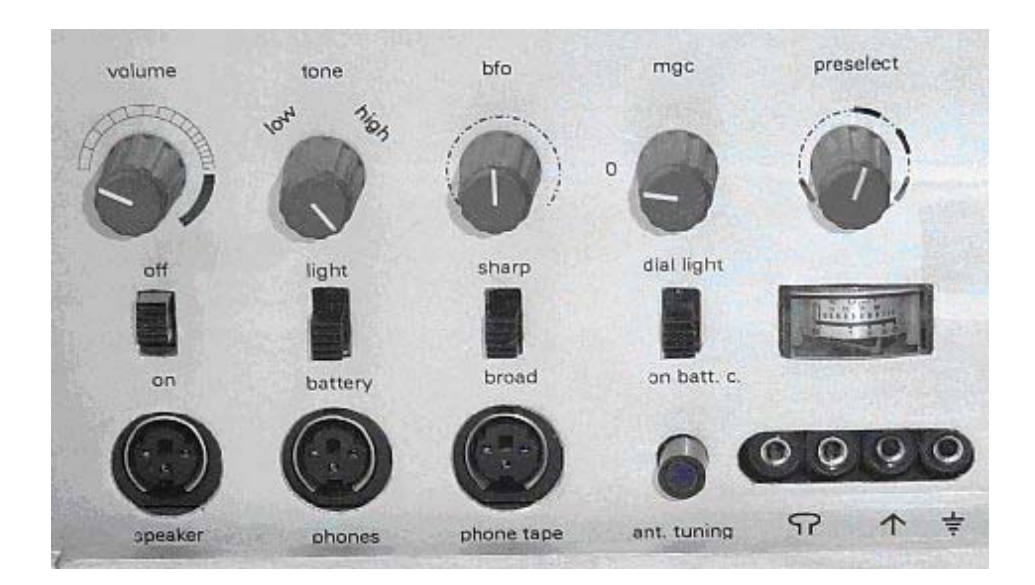

Anmerkung: Versuche mit einem Sprühkleber und Farblaserdrucker stehen noch aus.

**Zurück zur Startseite**